- 1. Подключаем цап DYK DAC через USB шнурок к компьютеру.
- 2. Скачиваем из первого поста драйвер Аманеро

**[combo384\\_drivers\\_xp\\_win7\\_win8\\_1057 \(1\).zip](http://forum.vegalab.ru/attachment.php?attachmentid=294053&d=1495362469)**. Распаковываем, запускаем, устанавливаем дрова. Жмем кнопки ОК, согласен, и т.д. пока не завершится установка.

- 3. Включаем питания цапа DYK DAC.
- 4. Скачиваем из первого поста сборку проигрывателя **foobar2000.zip.** Распаковываем на какой-нибудь диск.
- 5. Заходим в папку с распакованными файлами и запускаем foobar2000.exe.
- 6. Заходим в раздел «File», выбираем в нем раздел «Preferences»

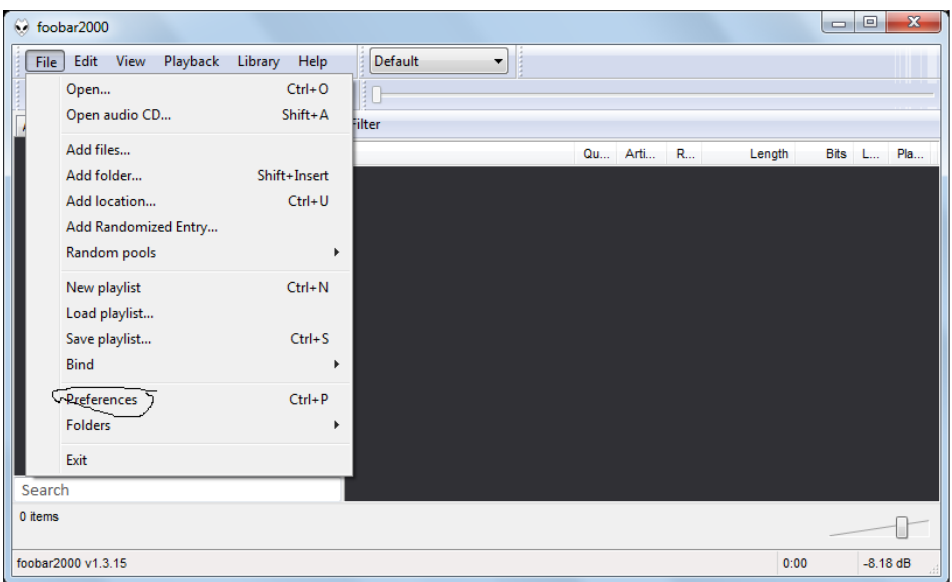

7. Появляется окно в котором мышкой выбираем раздел «Output»

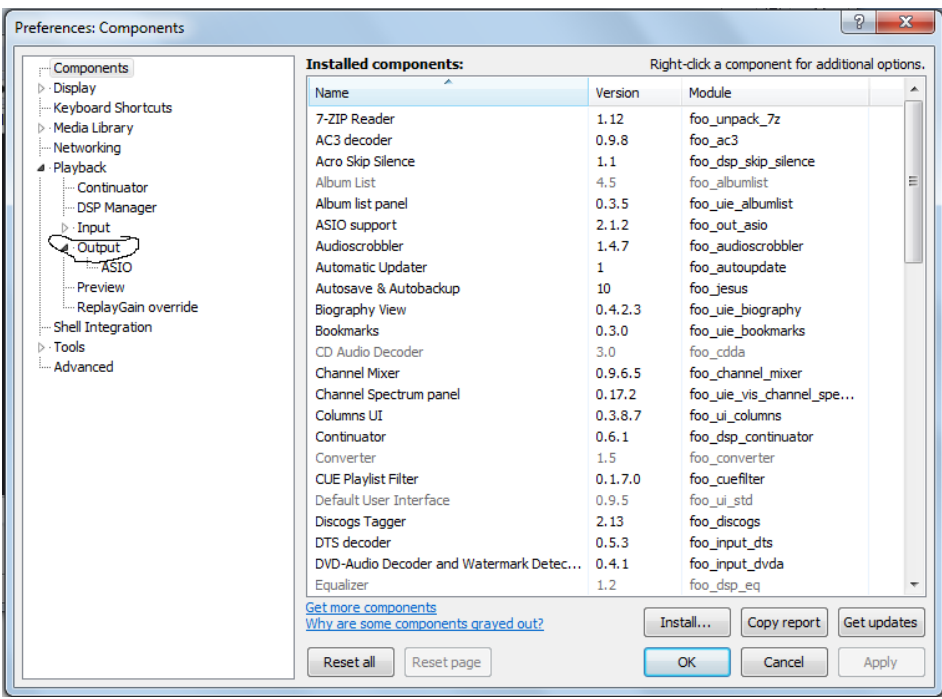

8. Появляется окно, в котором мышкой жмем на 1, потом выбираем 2.

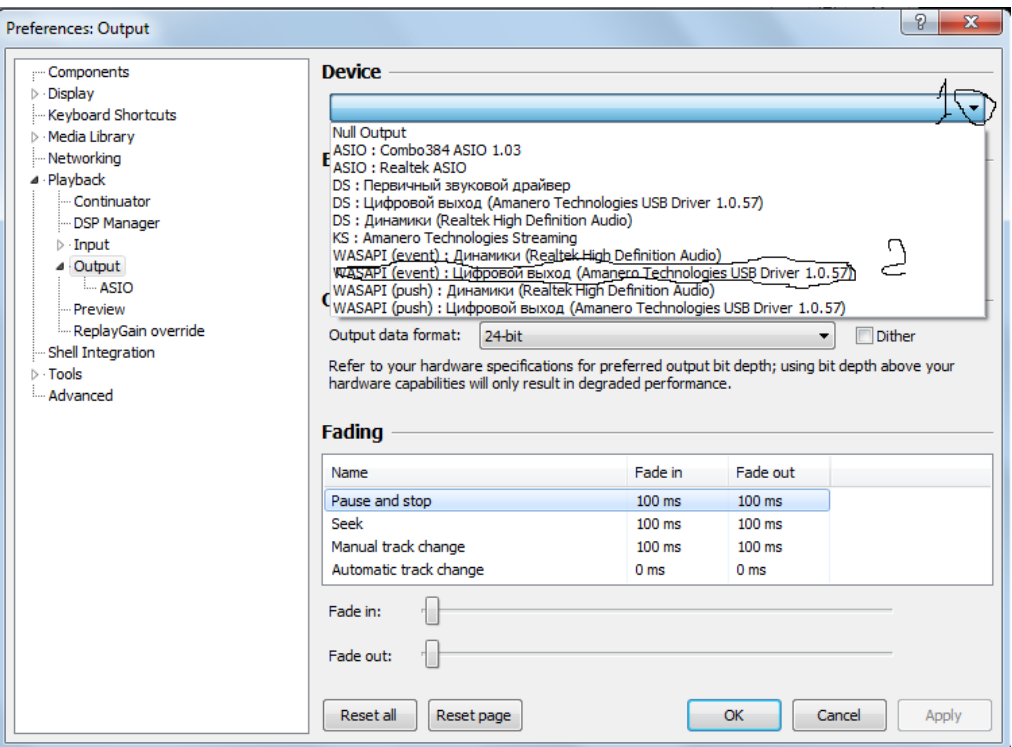

9. Получаем такие настройки в окне. Жмем Apply и далее ОК.

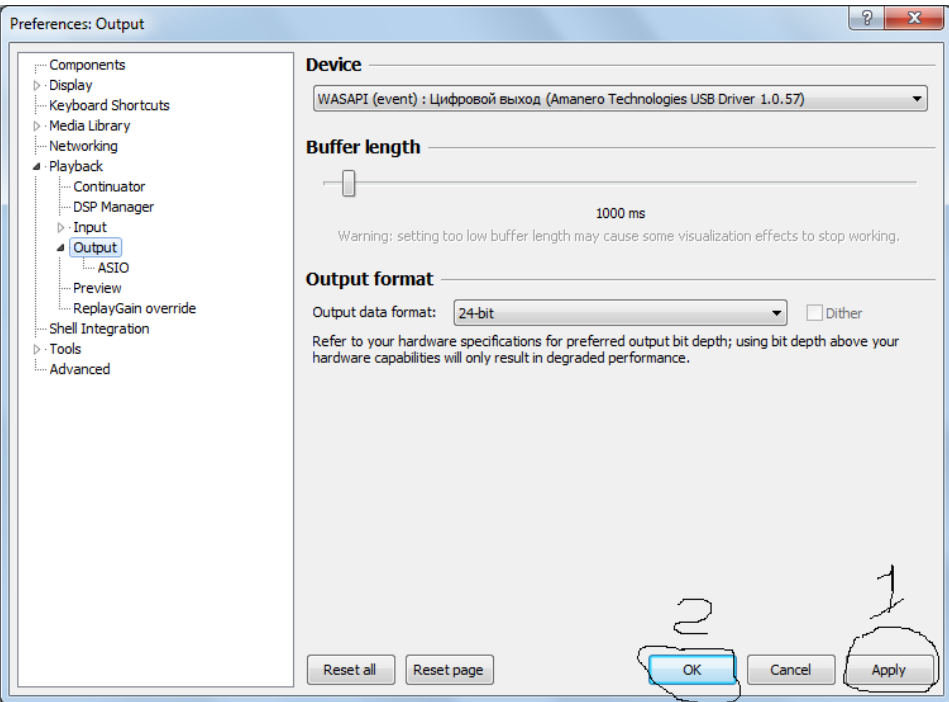

10. Таким образом мы настроили foobar2000. Далее через раздел File выбираем файлы для воспроизведения. Слушаем, наслаждаемся музыкой, пишем оды автору за проделанный труд.

С уважением Денис.